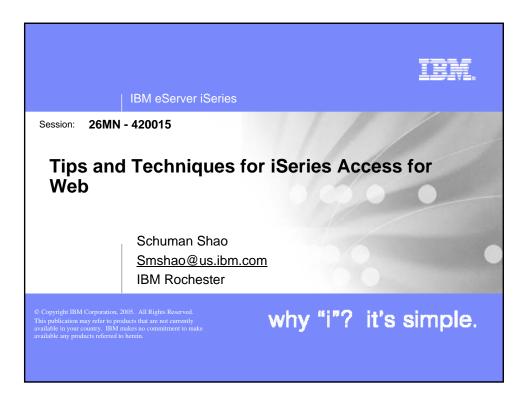

| IB       | BM eServer iSeries                                                                                                    | M  |
|----------|----------------------------------------------------------------------------------------------------|----|
|          |                                                                                                    |    |
| iSe      | ries Access for Web – Sessions in Orlando                                                                                                    |    |
| 1.<br>2. | 25MN - iSeries Access for Web: The Browser Alternative!<br>26MN - Tips and Techniques for iSeries Access for Web                                         |    |
|          | 31MN – iSeries Access for Web: Real World Usage (NEWI)<br>32MN - iSeries Access for Web: Run 5250 in a Browser                                           |    |
| 6.       | 33MN - iSeries Access for Web: Setup and Configuration<br>35LC - LAB: iSeries Access for Web: Installation and Configuration                             |    |
| 8.       | 36LC - LAB: iSeries Access for Web: Installation and Configuration<br>41LC - OPEN LAB: iSeries Access for Web<br>42LC - OPEN LAB: iSeries Access for Web |    |
| 10.      | 45MN - iSeries Access for Web: Database Access<br>46MN – Programming with iSeries Access for Web                                                         |    |
| 12.      | 52MN - iSeries Access for Web: Control Access to your iSeries<br>Resources                                                                               |    |
|          | 53MN - iSeries Access for Web Runs in a Portal<br>54MF - iSeries Access for Web: Printing Made Easy Through Your<br>Browser                              |    |
|          | R Voted "Best Traditional Lab" at Spring 2005 COMMON                                                                                                    |    |
|          |                                                                                                    |    |
|          | © 2005 IBM Corporation why "i"? it's simpl                                                                                                    | e. |

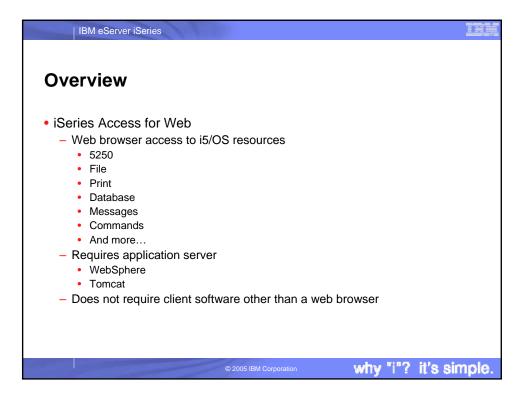

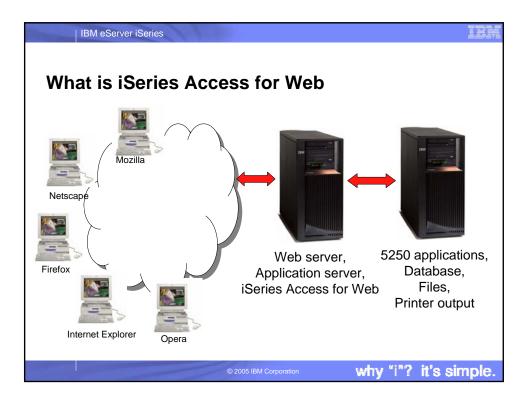

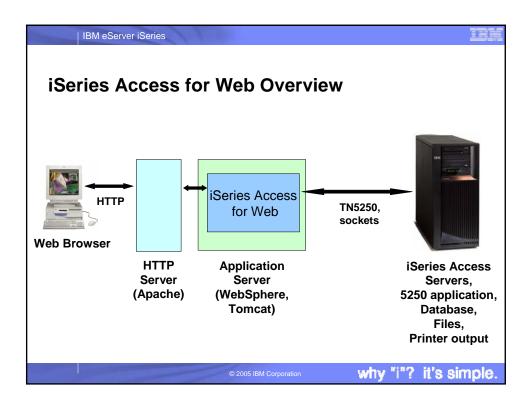

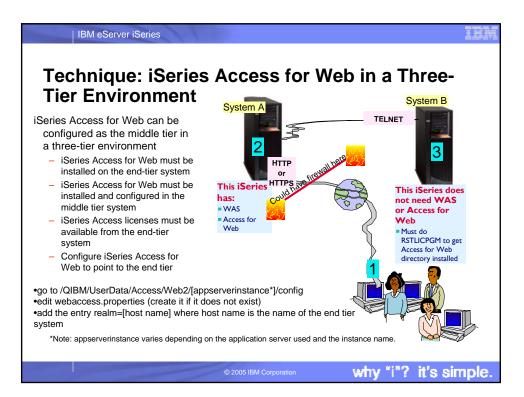

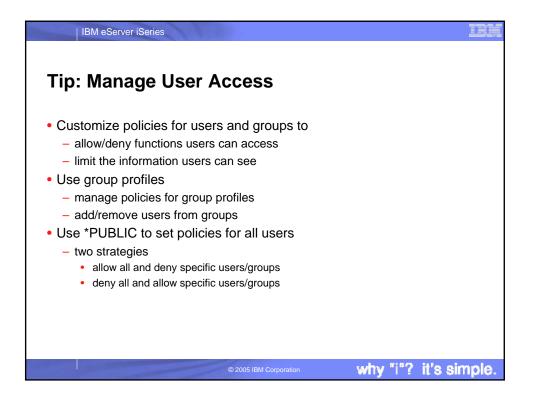

| IBM e                          | Server iSeries             | 11                  |                          |                                                                                        |
|--------------------------------|----------------------------|---------------------|--------------------------|----------------------------------------------------------------------------------------|
| Techni                         | ique: Det                  | ermini              | ng Polic                 | y Settings                                                                             |
|                                | [p016ab.rchland.ibm.com] · | - Mozilla Firefox   | _ 🗆 ×                    |                                                                                        |
|                                | Bookmarks Tools Help       | ▼ 🖉 Outline ▼ 📮 Re  | esize 🔻 📝 Validation 👻 🐴 | Shipped default - policy is not set at<br>any level, inherited from shipped<br>default |
| View policies<br>columns       | Shipped default 🗲          | current setting     | ▼ Columns                | Profile setting - Policy set at profile                                                |
| View policies<br>sort column   | Profile setting            | se current setting  | Category                 | level                                                                                  |
| Edit preferences               | *SECADM authority <        |                     | Allow                    | *SECADM special authority - policy is                                                  |
| View<br>preferences<br>columns | *PUBLIC group              | ose current setting | Columns                  | not set at any level, granted due to special authority on user profile                 |
| View                           |                            |                     |                          | *PUBLIC group - policy set at *PUBLIC                                                  |
| preferences sort<br>column     | Shipped default            | Use current setting | Category -               | Policy inherited from group (not shown in this example)                                |
| Done                           | . 1                        |                     | •<br>•                   | 1                                                                                      |
| Louig                          |                            |                     |                          | 2                                                                                      |
|                                |                            | © 2                 | 2005 IBM Corporation     | why "i"? it's simple.                                                                  |

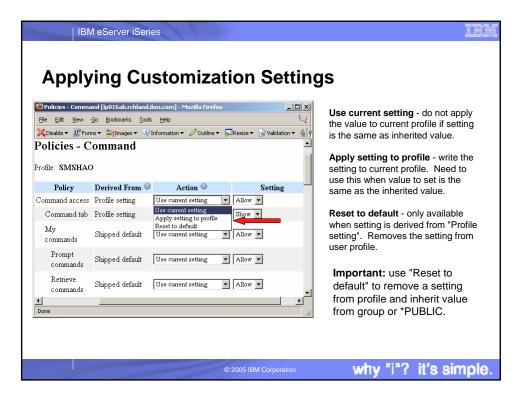

|                                            | and.ibm.com] - Mozilla Firef                                                                            | ox                                                                         |
|--------------------------------------------|----------------------------------------------------------------------------------------------------|----------------------------------------------------------------------------|
| <u>File Edit View Go</u>                   | Bookmarks Tools Help                                                                                    |                                                                            |
| Preferences                                | <u>Edit</u> Download                                                                                    | Download packages custom settings.                                         |
| Policies<br>Settings                       | Edit Files                                                                                              | Integrated file system and file share custom settings.                     |
| Other                                      | Edit General                                                                                            | Page layout, language and character set custom set                         |
|                                            | <u>Edit</u> Jobs                                                                                        | Work with jobs custom settings.                                            |
| Related Links:<br>iSeries Access for Web   | <u>Edit</u> Mail                                                                                        | Send mail custom settings.                                                 |
| iSeries Access<br>iSeries Navigator        | Edit Messages                                                                                           | Display messages, send messages, and message qu<br>custom settings.        |
| <u>WebSphere Host</u><br>Publisher         | Edit My Folder                                                                                          | My Folder custom settings.                                                 |
| Publisher<br>iSeries Information<br>Center | Edit Print                                                                                              | Printer output, printers, printer shares and output qu<br>custom settings. |
| <u>iSeries Resource Library</u>            | Edit Sametime                                                                                           | Lotus Sametime custom settings.                                            |
|                                            | Edit Other                                                                                              | Change password and other miscellaneous custom                             |
|                                            | View all policy settings<br>View current policy set<br><u>Group membership</u><br>View current group me |                                                                            |

| •                         | eterming                                           | •                          | oottiii                    | 90      |      |    | I                     |
|---------------------------|----------------------------------------------------|----------------------------|----------------------------|---------|------|----|-----------------------|
| -                         | 016ab.rchland.ibm.com] - N<br>Bookmarks Tools Help | 1ozilla Firefox            |                            |         | _    |    |                       |
|                           |                                                    | 0 577                      |                            |         |      |    | Sort by "Derived      |
| IBM.                      | iSeries Acc                                        | ess for We                 | b                          |         |      |    | From" to get a        |
| Na ru                     | smshao<br>Policies - Vie                           | A 11                       |                            |         |      |    | sorted list of policy |
| My Folder<br>My Home Page | Policies - Vie                                     | W AII                      |                            |         |      |    | values set at user    |
| Print                     | Profile: SMSHAO                                    |                            |                            |         |      |    | or group level        |
| Messages                  |                                                    |                            |                            |         |      |    |                       |
| Jobs                      | Sort by: Category                                  | Derived From               |                            |         |      |    |                       |
| 5250                      | Printer friendly format                            | <b>—</b>                   |                            |         |      |    |                       |
| Database                  |                                                    | •                          |                            |         |      |    |                       |
| Files                     | Derived From 🥝                                     | Policy                     | Parent Policy              |         |      |    | Use printer friendly  |
| Command                   | Profile setting                                    | 5250 tab                   | 5250 access                | 5250    | Edit | Sh | format to get a       |
| Download                  | Profile setting                                    | Prompt when                | Start                      | 5250    | Edit | Ye | printable list of     |
| Customize                 | 1                                                  | starting<br>non-configured | non-configured<br>sessions |         |      |    | policy settings       |
| Preferences<br>Policies   |                                                    | sessions                   | 562210112                  |         |      |    | poncy settings        |
| Settings                  | Profile setting                                    | Configured session         | 5250 access                | 5250    | Edit | Us |                       |
| Other                     |                                                    | to use for defaults        |                            |         |      |    |                       |
| Related Links:            | Profile setting                                    | Command tab                | Command                    | Command | Edit | Sh |                       |
| iSeries Access for Web    |                                                    |                            | access                     |         |      | _  |                       |

| IBM eServer iSeries                                                      |                  |                              |                       |               |      |       | IB                                       |
|--------------------------------------------------------------------------|------------------|------------------------------|-----------------------|---------------|------|-------|------------------------------------------|
| Tip: Simplify Print                                                      | er Outj          | out                          |                       |               |      |       |                                          |
| •Use Policies / Preferences                                              | 😻 Printer Output | [lp016ab.rchland.il          | om.com] - Moz         | zilla Firefox |      |       | _ 🗆 🗙                                    |
| to remove attribute columns                                              | Eile Edit View   |                              |                       |               |      |       | ¥                                        |
| <ul> <li>display only attributes</li> <li>that make sense for</li> </ul> | File Name        | orms▼ 🍃 Images▼<br>User Data | Creation<br>Date/Time | Pages         |      |       |                                          |
| your users<br>•Use Policies to limit the<br>view options                 | QZSRHTTPTR       | QSRV015075                   | 10/31/03<br>3:38 PM   | 2             | 1    | Ready | Work with<br>View<br>View as<br>View PDF |
|                                                                          | QPDSPAJB         |                              | 3/22/04<br>11:44 PM   | 5             | 1    | Ready | Work with<br>View<br>View as<br>View PDF |
|                                                                          | QPJOBLOG         | QPADEV0003                   | 4/8/04 4:35<br>AM     | 1             | 1    | Ready | Work with<br>View<br>View as<br>View PDF |
|                                                                          |                  |                              | 11/91/03              | °             | 1    | H∎14  | Week mith                                |
|                                                                          | <u>17</u>        |                              |                       |               |      |       | ///                                      |
|                                                                          | © 2005 IBM       | Corporation                  |                       | why '         | ʻi"? | it's  | simple.                                  |

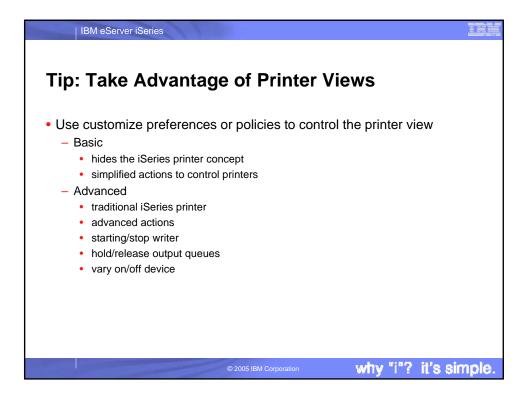

| My Home Page                                                                                            | om] - Mozilla Firefox<br>Iools <u>H</u> elp |                                    | alidation - 🌒 View Source 炎 Option     |                                                  |   |
|----------------------------------------------------------------------------------------------------|---------------------------------------------|------------------------------------|----------------------------------------|--------------------------------------------------|---|
| Elle Edit View Go Bookmarks<br>Disable W Forms - Images<br>My Folder Prin<br>My Home Page<br>Print Id 4 | Iools Help<br>• MInformation • 20<br>nters  | Outline ▼                          | alidation - 🏰 View Source 炎 Option     |                                                  |   |
| Elle Edit View Go Bookmarks<br>Disable W Forms - Images<br>My Folder Prin<br>My Home Page<br>Print Id 4 | Iools Help<br>• MInformation • 20<br>nters  | Dutline 🔻 💭 Resize 🔻 😿 Ve          | alidation 🕶 🔌 View Source 👋 Option     |                                                  |   |
| X Disable × W Forms × attmages       My Folder       My Home Page       Print                           | • Information • 20<br>nters                 | Dutline ▼ 📮 Resize ▼ 📝 Va          | alidation 🔻 🕌 View Source 🏷 Option     | ns ¥                                             | 4 |
| My Folder         Print           My Home Page         M 41           Print         M 41                | nters                                       | Outline 🔻 📮 Resize 👻 Va            | alidation 🔻 🕌 View Source 👋 Option     | ns ▼                                             | 4 |
| My Home Page                                                                                            |                                             |                                    |                                        |                                                  | 4 |
| Print 🛛 🖾                                                                                               | [1] ▶ ▶ ▶ ○ @                               |                                    |                                        |                                                  |   |
| 1 mit                                                                                                   | [1]                                         |                                    |                                        |                                                  |   |
| Drinter entrut                                                                                          |                                             |                                    |                                        |                                                  |   |
|                                                                                                    | rinter Status                               | Action                             | Description                            | Output Queue                                     |   |
| Printare                                                                                                |                                             |                                    | PDF Printer to test bidi               |                                                  |   |
| PDF printers #JRH<br>Internet printers                                                                  | PDFI Unavailable                            | <u>Make Available</u> <u>Start</u> | PDF Printer to test bidi<br>enablement | QUSRSYS/#JRHPDF1                                 |   |
| Internet printer shares HEBI                                                                            | EST Unavailable                             | Make Available Start               | 7777                                   | OUSRSYS/HEBTEST                                  |   |
| Printer shares<br>Output queues TWA                                                                     |                                             | Make Available Start               | Printer for Access for Web             | OUSRSYS/IWAAFP                                   |   |
| Messages LPA                                                                                            |                                             | Make Available Start               | Device created for                     | QUSRSYS/LPA                                      |   |
| Jobs                                                                                                    |                                             |                                    | LP016AB.                               | <u>q 0 8 2 8 2 8 2 8 2 8 2 8 2 8 2 8 2 8 2 8</u> |   |
| 5250 LPB                                                                                                | Unavailable                                 | <u>Make Available Start</u>        | Device created for                     | QUSRSYS/LPB                                      |   |
| Database<br>Files                                                                                       |                                             |                                    | LP016AB.                               |                                                  |   |
| LUG                                                                                                    | PDF Unavailable                             | <u>Make Available Start</u>        | PDF printer                            | QUSRSYS/LUGPDF                                   |   |
| Done                                                                                                    |                                             |                                    |                                        |                                                  |   |
|                                                                                                    |                                             |                                    |                                        |                                                  |   |
|                                                                                                    |                                             |                                    |                                        |                                                  |   |

| 😻 Printers [lp016              |             |                |                               |                 |                 |          |                  |               |                                           |
|--------------------------------|-------------|----------------|-------------------------------|-----------------|-----------------|----------|------------------|---------------|-------------------------------------------|
|                                | ab.rchland. | ibm.com] ·     | - Mozilla Firefox             |                 |                 |          |                  |               |                                           |
| <u>File E</u> dit <u>V</u> iew |             |                |                               |                 |                 |          |                  |               | 6                                         |
|                                | orms 🔻 🍃 I  | mages 🔻 🍳      | 🖓 Information 🔻 🖉 Outline 🔻 🐺 | 🛛 Resize 👻 😡    | Validation •    | 🔹 🐴 Viev | w Source         | Options ▼     |                                           |
| Printers                       |             |                |                               |                 |                 |          |                  |               |                                           |
| ⊲ ≪ [1] ▶                      | ▶   Q       |                |                               |                 |                 |          |                  |               |                                           |
|                                |             |                |                               |                 |                 |          |                  |               |                                           |
|                                |             |                |                               | Output          |                 |          |                  |               | -                                         |
| Printer                        | Status      | Action         | Output Queue                  | Queue<br>Status | Queue<br>Action | Writer   | Writer<br>Status | Writer Action | Description                               |
| #JRHPDF1 V                     | Varied off  | <u>Vary on</u> | OUSRSYS/#JRHPDF1              | Released        | <u>Hold</u>     |          | Ended            | <u>Start</u>  | PDF Printer to<br>test bidi<br>enablement |
| HEBTEST V                      | Varied off  | Vary on        | OUSRSYS/HEBTEST               | Released        | Hold            |          | Ended            | Start         | 7777                                      |
|                                |             |                | QUSRSYS/IWAAFP                | Released        |                 |          | Ended            |               | Printer for                               |
|                                |             |                | <u> </u>                      |                 |                 |          |                  |               | Access for                                |
|                                |             |                |                               |                 |                 |          |                  |               | Web                                       |
|                                |             |                |                               |                 |                 |          |                  |               | Access for<br>Web                         |

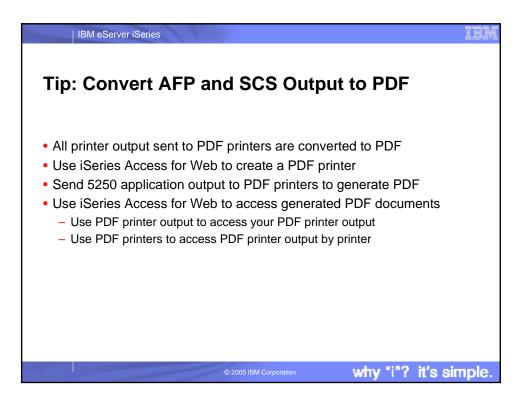

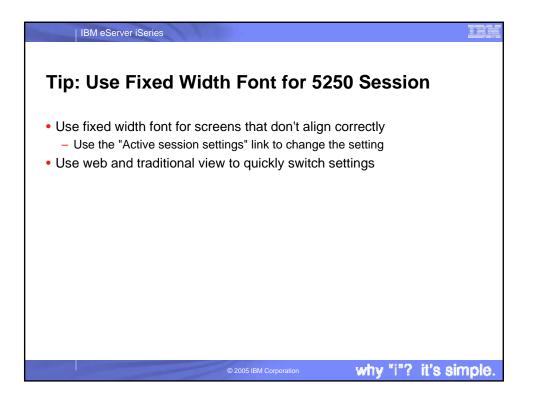

| ng Fixed Width F                                                                       | ont                                               |
|----------------------------------------------------------------------------------------|---------------------------------------------------|
| U                                                                                      |                                                   |
|                                                                                        |                                                   |
| Octive Session Settings [lp016ab.rchland.ibm.co                                        | om] - Mozilla Firefox                             |
| <u>Eile E</u> dit <u>V</u> iew <u>G</u> o <u>B</u> ookmarks <u>T</u> ools <u>H</u> elp | ¥                                                 |
| 🗙 Disable 🔻 🗊 Forms 👻 🗃 Images 👻 🖓 Information                                         | n 🔻 🖉 Outline 👻 💭 Resize 👻 Validation 👻 🐴 View Sc |
| Web                                                                                    | Traditional                                       |
| Show navigation bar                                                                    | Show navigation bar                               |
| Show action links                                                                      | Show action links                                 |
| ☑ Show JavaScript indicator                                                            | Show JavaScript indicator                         |
| 🗆 Display text using fixed width font                                                  | Display text using fixed width font               |
| ☑ Enable "More" as button                                                              | Enable "More" as button                           |
| 🔽 Enable menu items as links                                                           | 🗖 Enable menu items as links                      |
| Show function key bar                                                                  | 🔽 Show function key bar                           |
| ☑ Show macros section                                                                  | ✓ Show macros section                             |
| ☑ Show operator information area (OIA)                                                 | ☑ Show operator information area (OIA)            |
| Show active sessions                                                                   | Show active sessions                              |
| <ul> <li>Enable cursor positioning</li> </ul>                                          | Enable cursor positioning                         |
| Position cursor at exact location                                                      | Position cursor at exact location                 |
| Done                                                                                   |                                                   |

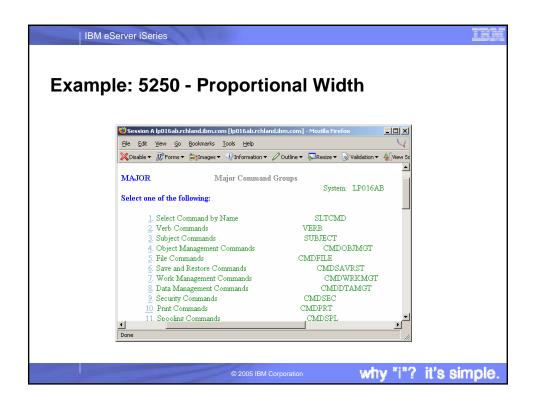

| IBM eServer iSeries                                                                                                    |      |
|----------------------------------------------------------------------------------------------------|------|
| Example: 5250 - Fixed Width                                                                                                    |      |
| 🍪 Session A lp016ab.rchland.ibm.com [lp016ab.rchland.ibm.com] - Mozilla Firefox                                                                                                    |      |
| Eile Edit View Go Bookmarks Iools Help                                                                                                    |      |
| 🗙 Disable 🔻 🕼 Forms 👻 😂 Images 🖛 🖓 Information 👻 🖉 Outline 💌 🛼 Resize 🖉 🐨 Validation 👻 🐇 View Source 🔨 C                                                                                                    |      |
| System: LP016A -<br>Select one of the following:                                                                                                    |      |
| 1. Select Commands by Name       SLTCHD         2. Verb Commands       VERB         3. Subject Commands       SUBJECT         4. Object Management Commands       CMDFILE         5. File Commands       CMDFILE         6. Save and Restore Commands       CMDFILE         7. Work Management Commands       CMDFILE         6. Save and Restore Commands       CMDFILE         7. Work Management Commands       CMDFILE         8. Data Management Commands       CMDFILE         9. Security Commands       CMDFRG1         9. Security Commands       CMDFRC1         10. Print Commands       CMDFRT         11. Spooling Commands       CMDFSYSCTI         12. System Control Commands       CMDFGM         13. Program Commands       CMDFGM         13. Spoling Commands       CMDFGM         13. Program Commands       CMDFGM         14. Spoling Commands       CMDFGM         15. Spoling Commands       CMDFGM         16. Spoling Commands       CMDFGM         17. Spoling Commands       CMDFGM         18. Selection or commands       CMDFGM |      |
| >                                                                                                    |      |
| Done                                                                                                    |      |
|                                                                                                    |      |
| © 2005 IBM Corporation why "i"? it's sim                                                                                                    | ple. |

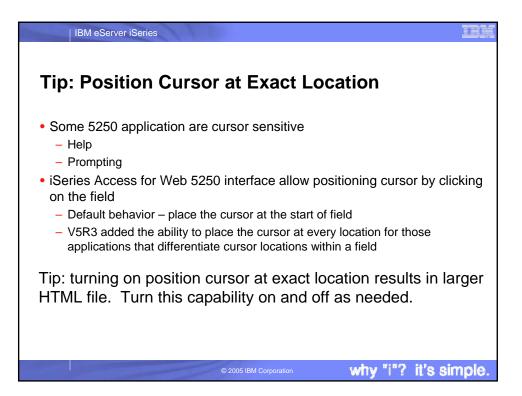

|                          | - ·                                                                                      |                                                                                            |
|--------------------------|------------------------------------------------------------------------------------------|--------------------------------------------------------------------------------------------|
| cnnique:                 | I urning On Exa                                                                          | ct Cursor Locatio                                                                          |
| 🕅 Octive Session Setting | s [lp016ab.rchland.ibm.com] - Mozilla Firefox                                            | _                                                                                          |
|                          | Bookmarks Tools Help                                                                     | (                                                                                          |
|                          | /<br>agimages ▼ ↓ Information ▼ 2 Outline ▼ ↓ Resize ▼                                   | Validation                                                                                 |
|                          | Weh                                                                                      | Traditional                                                                                |
|                          | Wen<br>✓ Show navigation bar                                                             | Show navigation bar                                                                        |
|                          | Show action links                                                                        | Show action links                                                                          |
|                          | Show JavaScript indicator                                                                | Show JavaScript indicator                                                                  |
|                          | Display text using fixed width font                                                      | <ul> <li>Show Javascript indicator</li> <li>Display text using fixed width font</li> </ul> |
|                          | <ul> <li>Display text using fixed width font</li> <li>Enable "More" as button</li> </ul> | Enable "More" as button                                                                    |
|                          | <ul> <li>Enable menu items as links</li> </ul>                                           | Enable menu items as links                                                                 |
|                          | Show function key bar                                                                    | <ul> <li>Interfer includitering as miles</li> <li>Show function key bar</li> </ul>         |
|                          | Show macros section                                                                      | Show macros section                                                                        |
|                          | Show operator information area (OIA)                                                     | Show operator information area (OIA)                                                       |
|                          | □ Show active sessions                                                                   | Show active sessions                                                                       |
|                          | Enable cursor positioning                                                                | Enable cursor positioning                                                                  |
|                          | Position cursor at exact location                                                        | Position cursor at exact location                                                          |
|                          | Enable message text line as help link                                                    | Enable message text line as help link                                                      |
|                          | Enable active function keys as buttons                                                   | Enable active function keys as buttons                                                     |
|                          | □ Show function key text (Fxx=) on button                                                |                                                                                            |
| Done                     |                                                                                          |                                                                                            |
|                          |                                                                                          |                                                                                            |

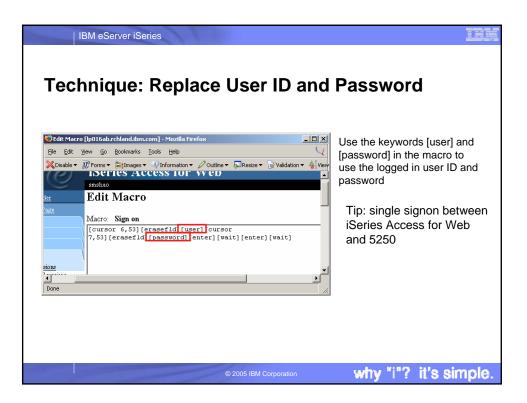

|                                      | Advantage of 5250 Initial Macr                                                         | • .         |
|--------------------------------------|----------------------------------------------------------------------------------------|-------------|
|                                      | n [lp016ab.rchland.ibm.com] - Mozilla Firefox                                          |             |
|                                      | Bookmarks Tools Help                                                                   | <u> </u>    |
| 🔀 Disable 🔻 🔣 Forms 🔻                | 👌 Images 🔹 🖓 Information 🔹 🖉 Outline 🔹 💭 Resize 👻 Validation 👻 🕌 View Source 👋 Options | ; •         |
| IBM.                                 | iSeries Access for Web                                                                 | <b>_</b>    |
| e                                    |                                                                                        | and.ibm.com |
| 📑 My Folder                          | Configure New Session                                                                  |             |
| My Home Page                         | <b>--</b>                                                                              |             |
| Print                                | General                                                                                |             |
| Messages                             | Session: * required                                                                    |             |
| Jobs                                 | Default view: Web                                                                      |             |
| 5250                                 | Initial macro: Sign on                                                                 |             |
| Active sessions                      | Enable advanced JavaScript functions                                                   |             |
| Configured sessions<br>Start session |                                                                                        |             |
| Database                             | Server Ø                                                                               |             |
| Files                                | Server: Ip016ab.rchland.ibm.com                                                        |             |
| Command                              | Port: 23                                                                               |             |
| Download                             |                                                                                        |             |
| Customize                            | Code page: 37 💌                                                                        |             |
|                                      |                                                                                        |             |

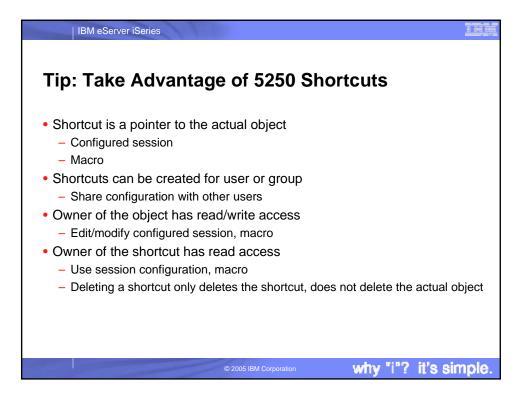

| IBM e                                          | Server iSeries                           | 3                             |                                                 |              |               |                 |                                      |
|------------------------------------------------|------------------------------------------|-------------------------------|-------------------------------------------------|--------------|---------------|-----------------|--------------------------------------|
| Techni                                         | ique: C                                  | creating 5                    | 250 S€                                          | essio        | on S          | hortc           | ut                                   |
| 😻 Configured Sessions [                        | lp016ab.rchland.ibm                      | .com] - Mozilla Firefox       |                                                 |              |               | <u>- 0 ×</u>    |                                      |
| <u>File E</u> dit <u>V</u> iew <u>G</u> o      | <u>B</u> ookmarks <u>T</u> ools <u>F</u> | <u>t</u> elp                  |                                                 |              |               | Y               |                                      |
| X Disable ▼ Forms ▼                            | 🏷 Images ▼ 🖓 Info                        | rmation 🔻 🖉 Outline 👻 💭 Resiz | e 🔻 📝 Validation 🕶                              | 4 View Sourc | e 춗 Options   | •               |                                      |
| Print                                          | Session                                  | Server                        | Action 🙆                                        | Shortcut     | Created<br>By | Access          | Create a new shortcut                |
| Messages<br>Jobs                               | my session                               | lp016ab.rchland.ibm.com       |                                                 | No           | smshao        | smshao          |                                      |
| 5250<br>Active sessions<br>Configured sessions |                                          | *                             | Delete <u>Rename</u><br>Create Shortcut<br>Edit | ~            |               | _               | Owner may<br>— edit<br>configuration |
| <u>Start session</u><br>Database               | Shortcut to my<br>session                | lp016ab.rchland.ibm.com       | <u>Start Copy</u><br>Delete Rename              | Yes          | smshao        | smshao          | connguration                         |
| Files<br>Command                               | Shortcut to test<br>shortcut macro       | rchas1dd.rchland.ibm.com      | Start Copy                                      | Yes          | javactl       | *PUBLIC         | Shortcuts<br>cannot be               |
| Download<br>Churtemin                          | Shortcut to                              | lp016ab.rchland.ibm.com       | <u>Start Copy</u>                               | Yes          | warrena       | *PUBLIC         | edited                               |
| Done                                           |                                          |                               |                                                 |              |               |                 |                                      |
|                                                |                                          |                               |                                                 |              |               |                 |                                      |
|                                                |                                          |                               | 05 IBM Corporation                              |              | w             | hy "i" <u>?</u> | it's simple                          |

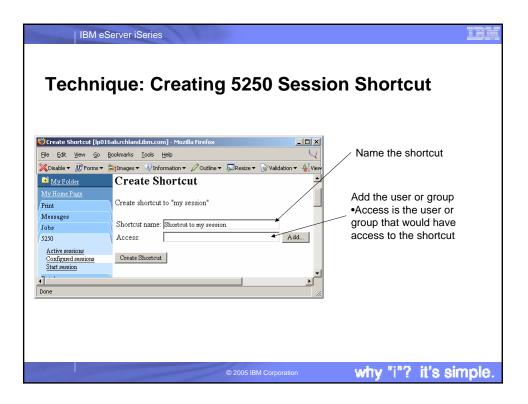

| Tip: Con                                                                                     | fiaure D                                                          | Default         | 5250 S                  | ession                  |   |  |
|----------------------------------------------------------------------------------------------|-------------------------------------------------------------------|-----------------|-------------------------|-------------------------|---|--|
| 👋 Policies - 5250 [lp016ab                                                                   |                                                                   |                 |                         |                         |   |  |
| Command                                                                                      |                                                                   | n▼ 2 Outline▼ 5 | Resize ▼ 📝 Validation ▼ | View Source 💸 Options 🕶 | ~ |  |
| Download<br>Customize<br>Preferences<br>Policies<br>Settings                                 | sessions<br>Prompt when<br>starting<br>non-configured<br>sessions | Profile setting | Use current setting     | Yes V                   |   |  |
| Related Links:<br>iSeries Access for Web                                                     | Maximum active<br>sessions                                        | Shipped default | Use current setting     | ▼ No maximum ▼          |   |  |
| <u>iSeries Access</u><br>iSeries Navigator<br>WebSphere Host                                 | Inactive session<br>timeout                                       | Shipped default | Use current setting     | ▼ 24 hours ▼            |   |  |
| <u>Publisher</u><br>i <u>Series Information</u><br><u>Center</u><br>iSeries Resource Library | Configured<br>session to use<br>for defaults                      | *PUBLIC group   | Use current setting     | wy session              |   |  |
|                                                                                              | Save settings as<br>user defaults                                 | Shipped default | Use current setting     | ▼ Allow ▼               |   |  |
| Done                                                                                         |                                                                   |                 |                         |                         |   |  |

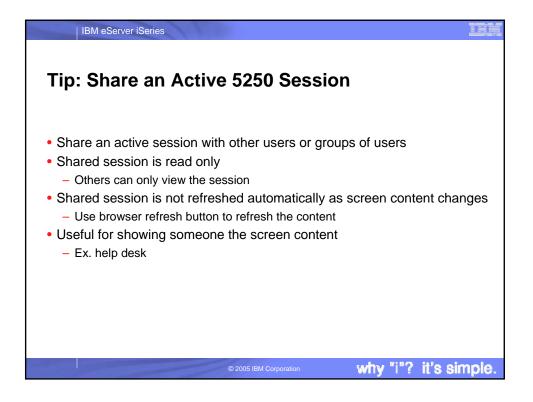

|                  | n A lp016ab.rchland.ibm.com [lp016ab.rchland.ibm.com] - Mozilla Firefox |
|------------------|-------------------------------------------------------------------------|
| <u>Eile E</u> di | t <u>V</u> iew <u>G</u> o <u>B</u> ookmarks <u>T</u> ools <u>H</u> elp  |
|                  | System: LP016AB                                                         |
|                  | Select one of the following:                                            |
|                  | 1. User tasks                                                           |
|                  | 2. Office tasks                                                         |
|                  | 3. General system tasks                                                 |
| sions            | 4. Files, libraries, and folders                                        |
| _                | 5. Programming                                                          |
|                  | 6. Communications                                                       |
|                  | 7. Define or change the system                                          |
|                  | 8. Problem handling                                                     |
|                  | 9. Display a menu                                                       |
|                  | 10. Information Assistant options                                       |
|                  | 11. iSeries Access tasks                                                |
|                  |                                                                         |
| for Web          | 90. Sign off                                                            |
| tor web          | Selection or command                                                    |
| <u>or</u>        |                                                                         |
| <u>st</u>        |                                                                         |
| tion             | F3=Exit F4=Prompt F9=Retrieve F12=Cancel F13=Information Assistant      |
|                  |                                                                         |

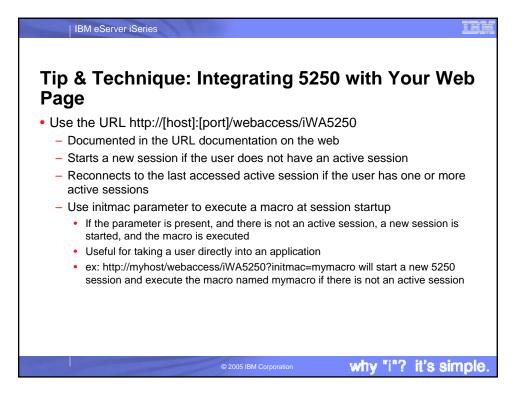

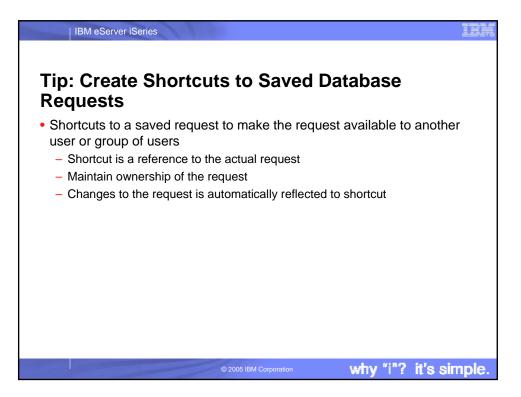

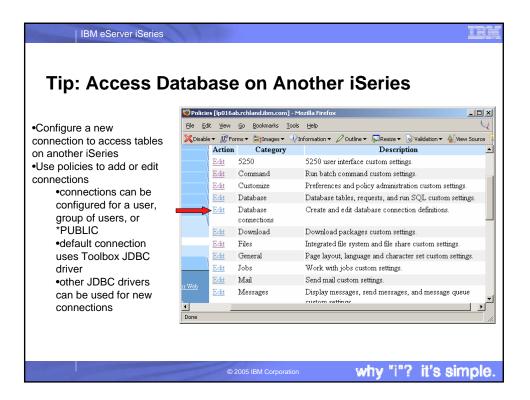

| Fechnique: C<br>Series      | Configuri                                                                                                    | ing a Co                           | onnection to Anothe                                                                                                    |
|-----------------------------|----------------------------------------------------------------------------------------------------|------------------------------------|----------------------------------------------------------------------------------------------------|
| 561165                      | -                                                                                                    |                                    | chland.ibm.com] - Mozilla Firefox                                                                                                    |
|                             | <u>File Edit View Go</u>                                                                                                    | Bookmarks Tools He                 | lp<br>nation ▼ 🖉 Outline ▼ 💭 Resize ▼ 📝 Validation ▼ 🔺 View Source                                                                                                    |
| Copy the default connection | Database<br>Files<br>Command<br>Download<br>Customize<br><u>Preferences</u><br>Policies<br>Setting<br>Other<br>Related Links:<br>Series Access for Web<br>Series Access for Web | Action<br>Copy<br>Copy Delete Edit | Connection<br>Connection: IBM Toolbox for Java - lp016ab.rchland<br>Driver class: com.ibm.as400.access.AS400JDBCDriv<br>JDBC URL: jdbc:as400//lp016ab.rchland.ibm.com;pr<br>Connection: IBM Toolbox for Java - rchasd8b.rchland<br>Driver class: com.ibm.as400.access.AS400JDBCDriv<br>JDBC URL: jdbc:as400//rchasd8b.rchland.ibm.com;pr<br>IDBC URL: jdbc:as400//rchasd8b.rchland.ibm.com;pr |
|                             | WebSphere Host<br>Publisher<br>Control Locality<br>Done                                                                                                    |                                    |                                                                                                    |

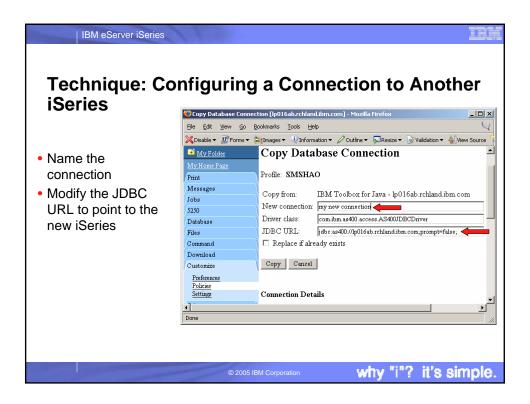

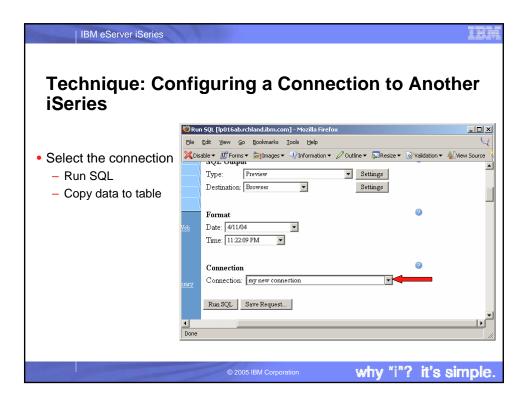

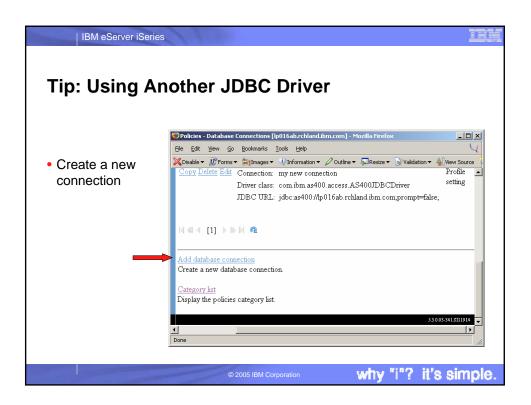

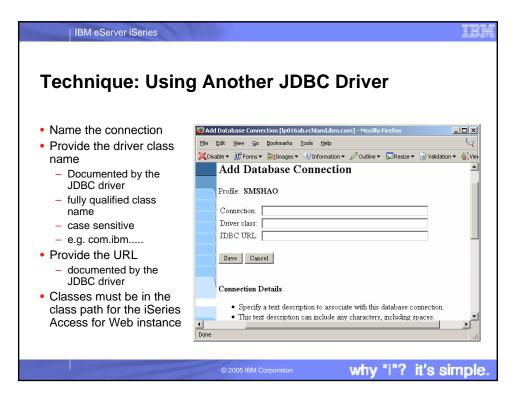

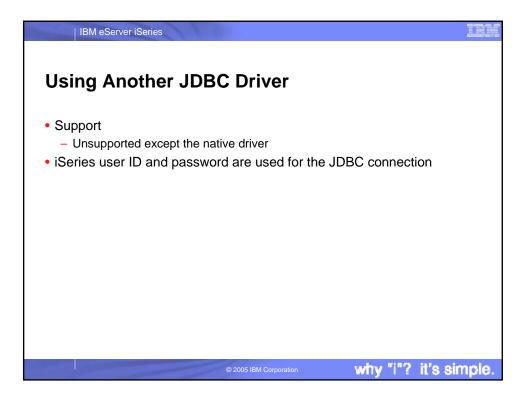

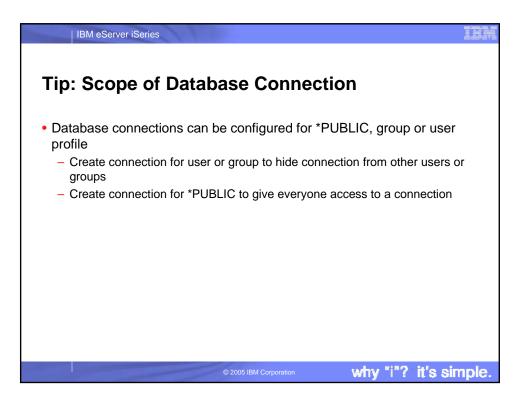

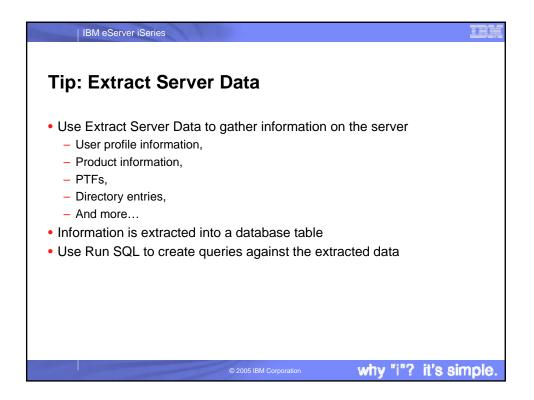

| IBM eServer iSeries                                             |                                                                                                    |  |  |  |  |  |  |  |
|-----------------------------------------------------------------|----------------------------------------------------------------------------------------------------|--|--|--|--|--|--|--|
| Tip: Restrict File Access                                       |                                                                                                    |  |  |  |  |  |  |  |
| Restrict access to Files and                                    | 😻 Policies - Files [lp016ab.rchland.ibm.com] - Mozilla Firefox                                              |  |  |  |  |  |  |  |
| File Shares                                                     | Eile Edit View Go Bookmarks Iools Help                                                                      |  |  |  |  |  |  |  |
| <ul> <li>Set default directory for<br/>user or group</li> </ul> | Disable - IF Forms - Images - Unformation - Outline - Resize - Validation - A       Default       directory |  |  |  |  |  |  |  |
|                                                                 | Display<br>subdirectory Shipped default Use current setting V Allow V                                       |  |  |  |  |  |  |  |
| -                                                               | Display parent<br>directory Shipped default Use current setting  Allow  Allow                               |  |  |  |  |  |  |  |
|                                                                 | Display<br>default<br>directory Shipped default<br>parent<br>contents                                       |  |  |  |  |  |  |  |
|                                                                 | File directory                                                                                              |  |  |  |  |  |  |  |
|                                                                 | Done //                                                                                                    |  |  |  |  |  |  |  |
|                                                                 |                                                                                                    |  |  |  |  |  |  |  |
|                                                                 | © 2005 IBM Corporation why "i"? it's simple.                                                                |  |  |  |  |  |  |  |

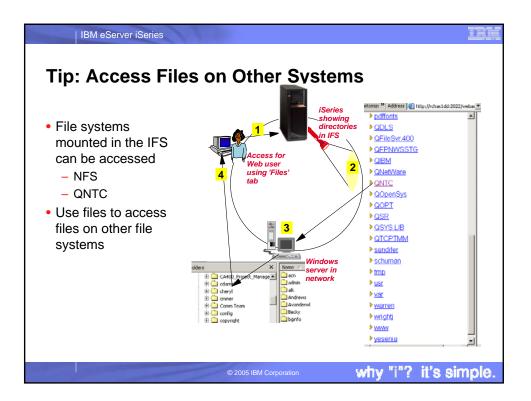

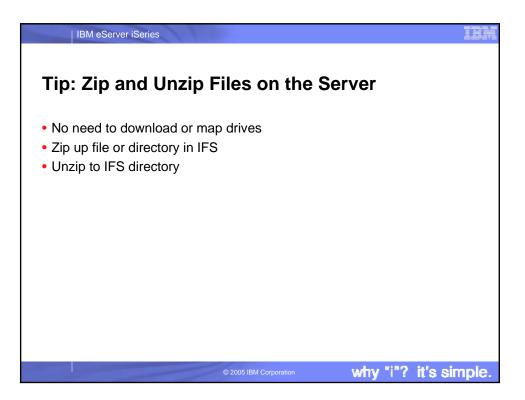

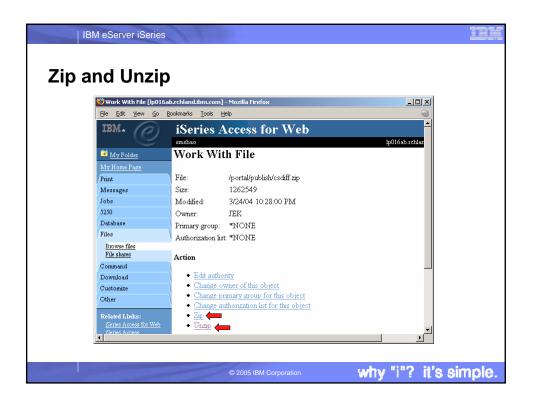

| IEM. iSeries Access for Web                                                              |                |
|------------------------------------------------------------------------------------------|----------------|
|                                                                                          |                |
|                                                                                          | lp016ab.rchlar |
| My Folder Work With File                                                                 |                |
| My Home Page                                                                             |                |
| Print File: /portal/publish/csdiff.zip                                                   |                |
| Messages Size: 1262549                                                                   |                |
| Jobs Modified: 3/24/04 10:28:00 PM                                                       |                |
| 5250 Owner: JEK                                                                          |                |
| Database Primary group: *NONE                                                            |                |
| Files Authorization list: *NONE                                                          |                |
| Browse files<br>File shares Action                                                       |                |
| Command                                                                                  |                |
| Download • Edit authority                                                                |                |
| Customize   Customize  Change owner of this object  Change primary group for this object |                |
| Other  Change primary group for this object  Change authorization list for this object   |                |
| Related Links: Zip                                                                       |                |
| iSeries Access for Web • Unzip                                                           |                |

| Policies - Files [lp016a                                   | b.rchland.ibm.com] - Mo                           | zilla Firefox        |                         |                       | _ [] >      |
|------------------------------------------------------------|---------------------------------------------------|----------------------|-------------------------|-----------------------|-------------|
| <u>File E</u> dit <u>V</u> iew <u>G</u> o (                | <u>B</u> ookmarks <u>T</u> ools <u>H</u> elp      |                      |                         |                       | $\subseteq$ |
| 🗙 Disable 🔻 🔣 Forms 👻 (                                    | 🍃 Images 🔻 🆓 Informatio                           | on 👻 🦉 Outline 👻 💭 I | Resize 🔻 📝 Validation 🕶 | 🕌 View Source 💸 Optio | ons 🔻       |
| Policies - Files [lp0164                                   | ab.rchland.ibm 📋 (                                | Untitled)            |                         |                       | ×           |
| Messages                                                   | Policy                                            | Derived From 🕜       | Action 🙆                |                       | Setting     |
| Jobs<br>5250                                               | Files access                                      | Shipped default      | Use current setting     | ▼ Allow ▼             |             |
| Database                                                   | Files tab                                         | Shipped default      | Use current setting     | ▼ Show ▼              | -           |
| Files<br>Command<br>Download<br>Customize                  | Display<br>directory<br>contents in new<br>window | Shipped default      | Use current setting     | • No •                | -           |
| Preferences<br>Policies<br>Settings<br>Other               | Enable sort links<br>for directory<br>contents    | Shipped default      | Use current setting     | • Yes •               |             |
| Related Links:<br>iSeries Access for Web<br>iSeries Access | Display<br>directory<br>contents                  | Shipped default      | Use current setting     | Yes V                 |             |

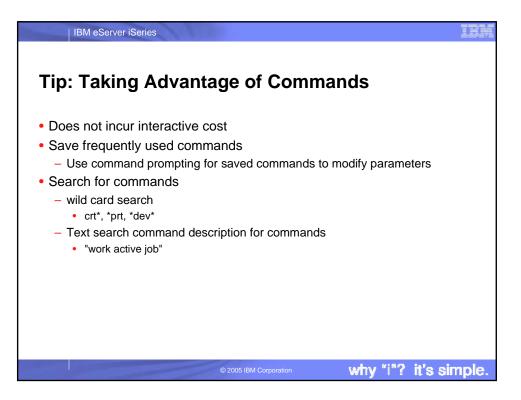

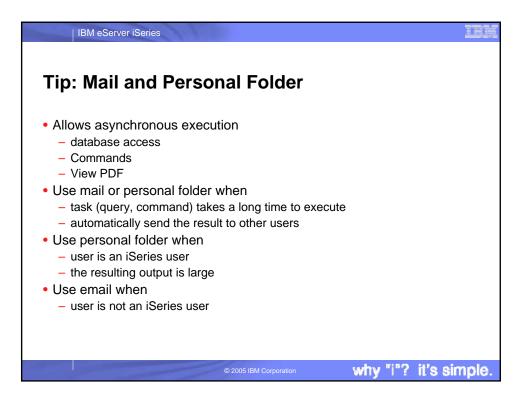

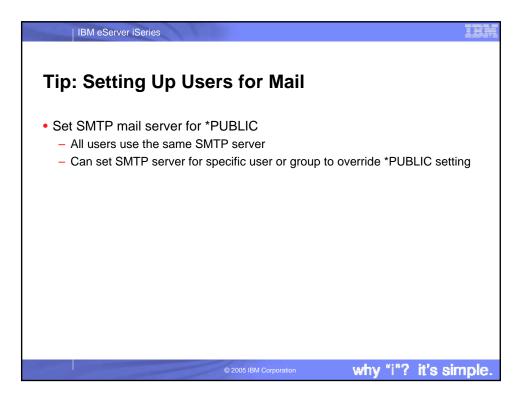

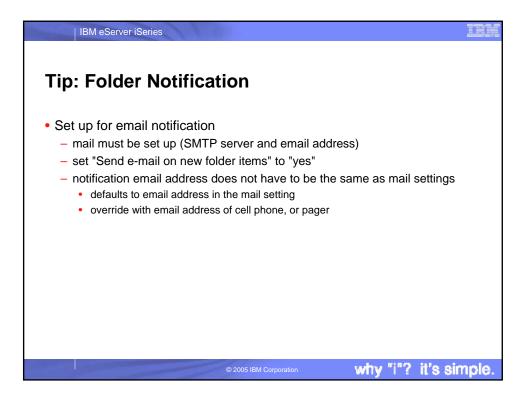

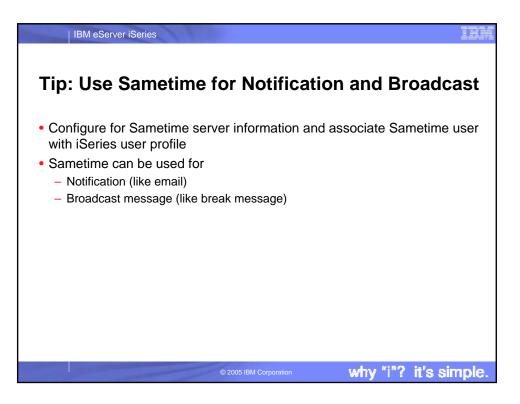

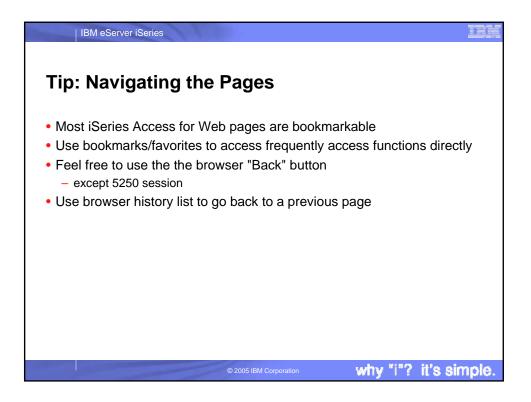

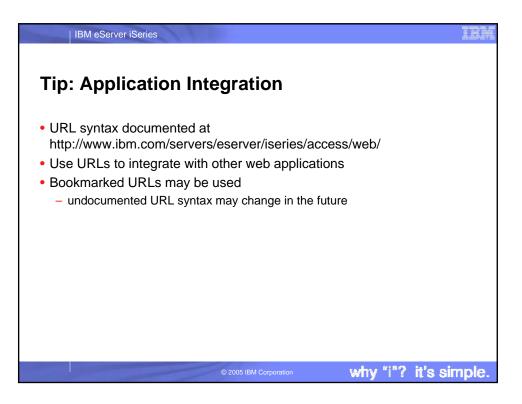

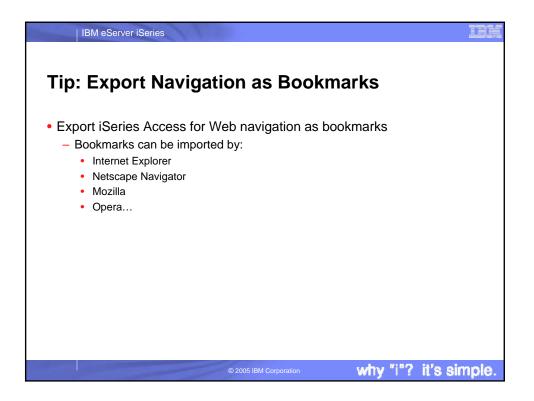

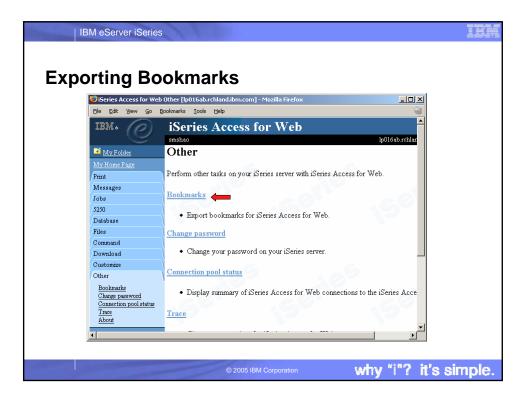

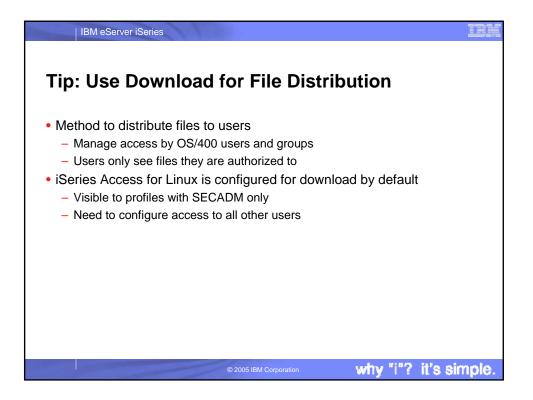

| Downlo                        | erver iSeries                                                  | IEM                                  |
|-------------------------------|----------------------------------------------------------------|--------------------------------------|
|                               | 6ab.rchland.ibm.com] - Mozilla Firefox                         |                                      |
| <u>File Edit View Go (</u>    |                                                                | Enter the                            |
|                               | 🗃 Images 👻 Information 👻 🖉 Outline 👻 💭 Resize 👻 Validation 👻 🛔 | •Name of the download                |
| Create Download [lp0          |                                                                |                                      |
| My Folder                     | Create Download                                                | •Description (optional)              |
| My Home Page                  |                                                                | <ul> <li>Path to the file</li> </ul> |
| Print                         | Name: New Download                                             | <ul><li>Use "Browse…"</li></ul>      |
| Messages<br>Jobs              | Description: Download example for c                            | button to select file                |
| 5250                          | File: Chtemphtest.html Browse                                  | from your local                      |
| Database                      | Create Download                                                | workstation                          |
| Files                         | Ciedle Dowinoad                                                | WORKStation                          |
| Command                       |                                                                |                                      |
| Download                      | Create Download Details                                        |                                      |
| Downloads<br>Control and      | Use Create Download to make a file available for distri        |                                      |
| Create download<br>Customize  | server on which iSeries Access for Web is running. Aft         |                                      |
| <ul> <li>Customize</li> </ul> | added to the Downloads list                                    |                                      |
| Done                          |                                                                |                                      |
| r                             |                                                                |                                      |
|                               |                                                                |                                      |
|                               | © 2005 IBM Corporation                                         | why "i"? it's simple.                |

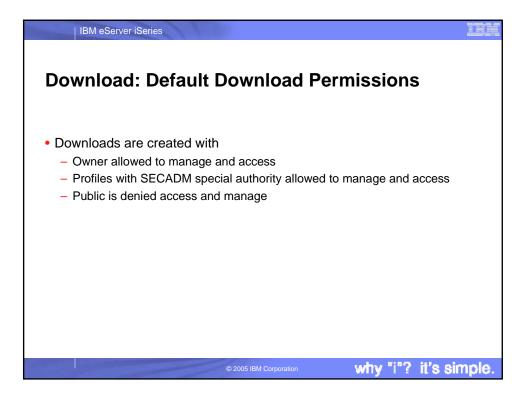

| IBM eS                                                                                        | erver iSe                                | ries                                                                                                    |                                  | IH                                                      |
|-----------------------------------------------------------------------------------------------|------------------------------------------|----------------------------------------------------------------------------------------------------|----------------------------------|---------------------------------------------------------|
| Downlo                                                                                        | ad: \                                    | Work With Downl                                                                                                    | oad                              |                                                         |
| 칭 Downloads [lp016ab.rc                                                                       |                                          | -                                                                                                    |                                  | <u> </u>                                                |
|                                                                                               | ookmarks <u>T</u> o                      |                                                                                                    | A.D                              | Y                                                       |
|                                                                                               |                                          | Information • 🖉 Outline • 💭 Resize • 📝 Validation •                                                                                                    | & View Source                    |                                                         |
| Downloads [lp016ab.r                                                                          | chland.ibm.co                            | m] Cuntitled)                                                                                                    |                                  | ×                                                       |
| Messages<br>Jobs                                                                              | Name                                     | Description                                                                                                    | File                             | Size Action 🖉 📥                                         |
| 5250<br>Database<br>Files<br>Command                                                          | iSeries<br>Access for<br>Linux<br>(i386) | iSeries Access for Linux contains a full 5250<br>emulator and an enhanced ODBC driver. For<br>more information see:<br>http://www.ibm.com/eserver/iseries/access/linux/. | iSeriesAccess-5.2.0-1.3.i386.rpm | 0 <u>Download</u><br><u>Work</u><br><u>with</u>         |
| Download<br><u>Downloads</u><br>Create download                                               | New<br>Download                          | Download example for common                                                                                                    | test.html                        | 616 Download<br>Work<br>with                            |
| Customize<br>Other                                                                            | AFP<br>Viewer                            | The AFP Viewer plug-in lets you view AFP documents from a Web browser.                                                                                                   | gnsp32dm.exe                     | 6,459,708 <u>Download</u><br><u>Work</u><br><u>with</u> |
| Related Links:<br><u>iSeries Access for Web</u><br><u>iSeries Access</u><br>iSeries Navizator | Plug-in<br>                              | ] ▶ ▷ ▷ @                                                                                                    |                                  |                                                         |
| Done                                                                                          |                                          |                                                                                                    |                                  |                                                         |
|                                                                                               |                                          |                                                                                                    |                                  |                                                         |
|                                                                                               |                                          | © 2005 IBM Corporation                                                                                                    | why "i"?                         | ? it's simple                                           |

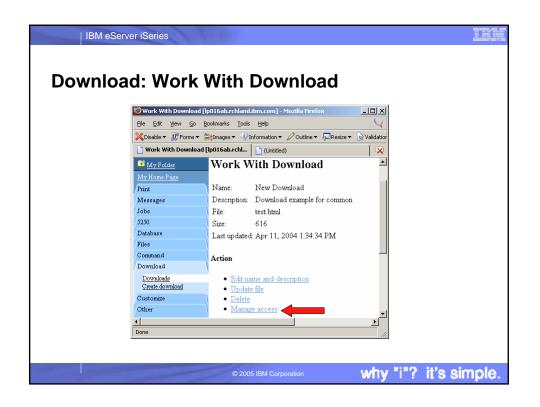

|                                                                                          | ierver iSeries<br>ad: Mana                                            | ge Access                | 3        | IN                                                                     |
|------------------------------------------------------------------------------------------|-----------------------------------------------------------------------|--------------------------|----------|------------------------------------------------------------------------|
| Manage Access [lp016<br>File Edit View Go E                                              | ab.rchland.ibm.com] - Mozilla<br>30okmarks <u>T</u> ools <u>H</u> elp |                          |          | •Allow Access                                                          |
| Manage Access []p01<br>Messages<br>Jobs<br>5250<br>Database<br>Files                     | h i i i i i i i i i i i i i i i i i i i                               | d)<br>example for common |          |                                                                        |
| Command<br>Downloads<br><u>Downloads</u><br><u>Create download</u><br>Customize<br>Other | Allow Access                                                          | Deny Access              | Manage   | groups that are<br>denied access<br>to download<br>•Manage             |
| Related Links:<br>Series Access for Web<br>Series Access<br>Series Navigator             |                                                                       |                          | Remove   | •Users and<br>groups that are<br>allowed to<br>manage this<br>download |
|                                                                                          |                                                                       | © 2005 IBM Cor           | poration | why "i"? it's simple                                                   |

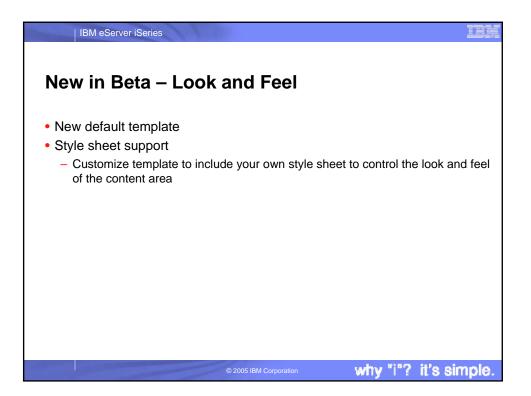

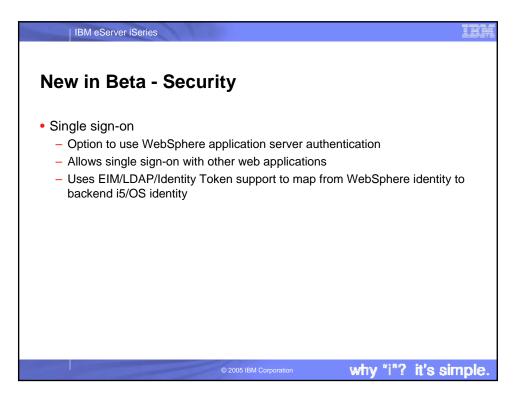

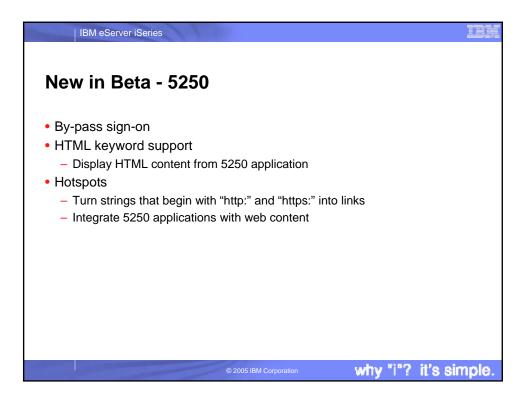

| IBM eServer iSeries                                                                                                    | IEM                   |
|----------------------------------------------------------------------------------------------------|-----------------------|
| New in Beta - Database                                                                                                    |                       |
| <ul> <li>Open Office <ul> <li>Output database query result as Open Of</li> </ul> </li> <li>Data source support <ul> <li>Use WebSphere data source for database</li> </ul> </li> <li>Store query result in Integrated File Syste</li> <li>Import query <ul> <li>Query for iSeries</li> <li>DB2 UDB for iSeries Query Manager</li> </ul> </li> <li>Find record <ul> <li>Find a record in table</li> <li>Accessed from table list</li> </ul> </li> </ul> | e queries             |
| © 2005 IBM Corporati                                                                                                    | why "i"? it's simple. |

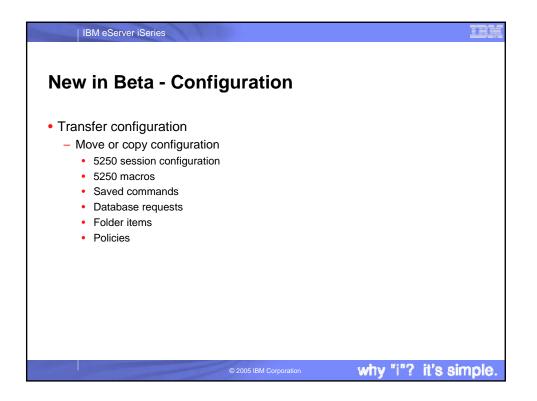

| IBM eSer                                                                                                    | ver iSeries                                                                                                    |                                                                                                    |                              |                    | IBM                        |
|----------------------------------------------------------------------------------------------------|----------------------------------------------------------------------------------------------------|----------------------------------------------------------------------------------------------------|------------------------------|--------------------|----------------------------|
| © IBM Corporation 1994-2005. A                                                                                                    | <b>'ks and Discla</b><br>Il rights reserved.                                                                                                    |                                                                                                    | erv country.                 |                    |                            |
|                                                                                                    | ks of International Business Machines Corporation                                                                                                    |                                                                                                    |                              |                    |                            |
| AS/400<br>AS/400e<br>eServer<br>Øserver                                                                                                    | e-business on demand<br>IBM<br>IBM (logo)<br>iSeries                                                                                                    | i5/OS<br>OS/400                                                                                                    |                              |                    |                            |
| Intel, Intel Inside (logos), MMX an<br>Linux is a trademark of Linus Ton<br>Microsoft, Windows NT<br>UNIX is a registered trademark of<br>SET and the SET Logo are traden<br>Java and all Java-based tradema | tional Business Machines Corporation and Ration<br>of Pentium are trademarks of Intel Corporation in<br>radis in the United States, other countries, or both<br>and the Windows logo are trademarks of Microso<br>The Open Group in the United States and other<br>marks owned by SET Secure Electronic Transacti<br>rks are trademarks of Sur Microsystems, Inc. in the<br>e names may be trademarks or service marks of or | the United States, other countries<br>h.<br>soft Corporation in the United Stat<br>countries.<br>ion LLC.<br>he United States, other countries. | s, or both.                  |                    |                            |
| Information is provided "AS IS" wi<br>All customer examples described<br>performance characteristics may                                                                                                    | are presented as illustrations of how those custon                                                                                                    | mers have used IBM products an                                                                                                    | d the results they may have  | achieved. Actua    | al environmental costs and |
| endorsement of such products by<br>worldwide homepages. IBM has                                                                                                    | products was obtained from a supplier of these pro-<br>IBM. Sources for non-IBM list prices and perform<br>not tested these products and cannot confirm the<br>ould be addressed to the supplier of those produc                                                                                                    | nance numbers are taken from po<br>accuracy of performance, capab                                                                               | blicly available information | , including vendor | announcements and vendor   |
|                                                                                                    | re direction and intent are subject to change or wi<br>of the specific Statement of Direction.                                                                                                    | ithdrawal without notice, and repr                                                                                                    | esent goals and objectives   | only. Contact you  | ur local IBM office or IBM |
| schedules with respect to any futu                                                                                                    | cipated future capabilities. Such information is no<br>ire products. Such commitments are only made in<br>ood faith effort to help with our customers' future p                                                                                                    | in IBM product announcements.                                                                                                    |                              |                    |                            |
| vary depending upon consideration                                                                                                    | ements and projections using standard IBM bench<br>ons such as the amount of multiprogramming in th<br>n individual user will achieve throughput or perforr                                                                                                    | ne user's job stream, the I/O confi                                                                                                    | guration, the storage config |                    |                            |
| Photographs shown are of engine                                                                                                    | ering prototypes. Changes may be incorporated                                                                                                    | in production models.                                                                                                    |                              |                    |                            |
|                                                                                                    | ©2                                                                                                    | 2005 IBM Corporation                                                                                                    | why                          | v "i"?             | it's simple.               |